# **Image Slicer Documentation**

*Release 0.1.0b*

**Sam Dobson**

**Oct 24, 2018**

## **Contents**

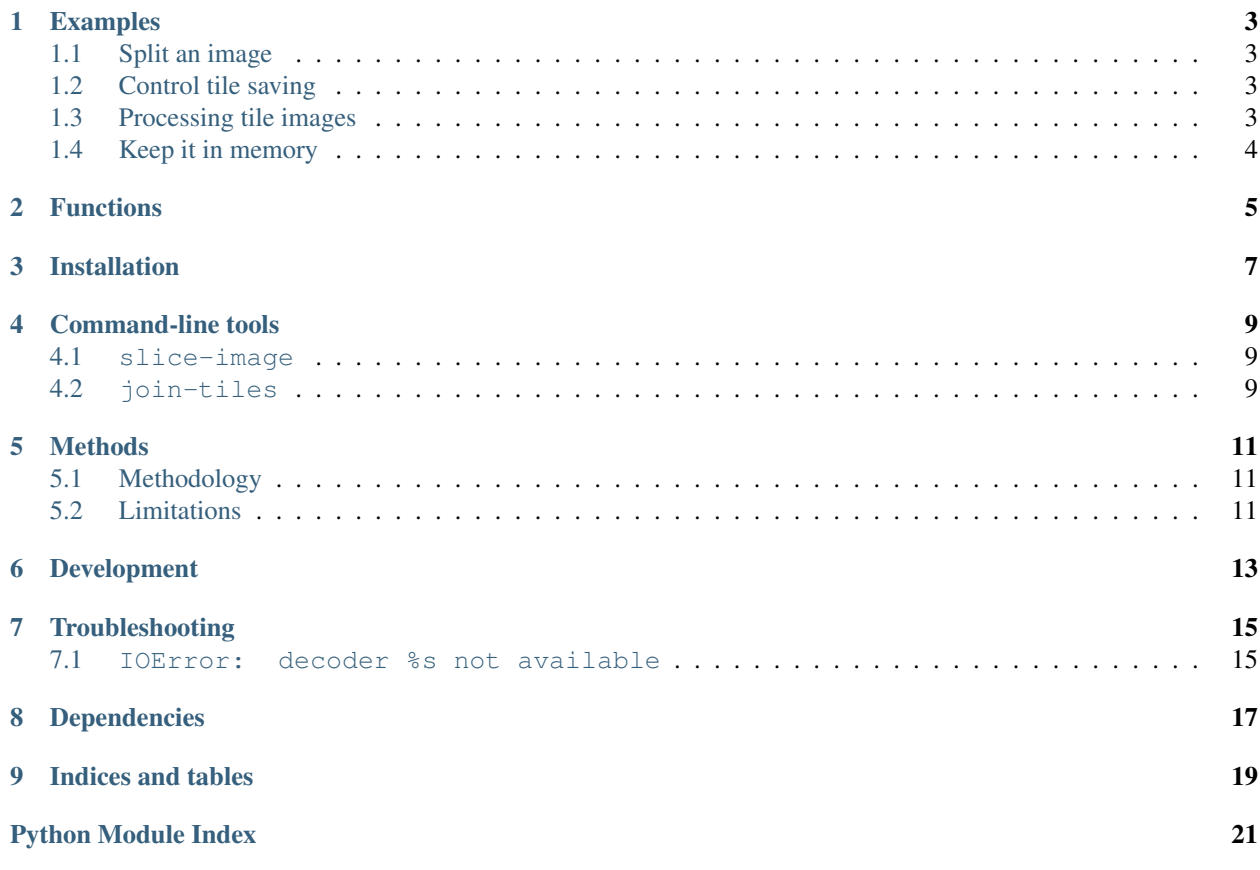

<span id="page-4-1"></span><span id="page-4-0"></span>Slice images into tiles and rejoin them. Compatible with Python 2.7+, 3.4+. Relies on [Pillow](https://pypi.python.org/pypi/Pillow) for image manipulation.

#### Examples

#### <span id="page-6-1"></span><span id="page-6-0"></span>**1.1 Split an image**

Save tiles to the same directory as the image using the original filename as a prefix:

```
>>> import image_slicer
    >>> image_slicer.slice('cake.jpg', 4)
    (<Tile #1 - cake_01_01.png, pmp_0, x^2 11e 2 - cake_01_02.png, x^2 11e 2 - cake_02_01.
˓→png>, <Tile #4 - cake_02_02.png>)
```
### <span id="page-6-2"></span>**1.2 Control tile saving**

Need more control over saving? Pass save=False and then use save\_tiles():

```
>>> import image_slicer
>>> tiles = image_slicer.slice('cake.jpg', 4, save=False)
>>> image_slicer.save_tiles(tiles, directory='~/cake_slices',\
                            prefix='slice', format='jpg')
(<Tile #1 - slice_01_01.jpg>, <Tile #2 - slice_01_02.jpg>, <Tile #3 - slice_02_01.jpg>
˓→, <Tile #4 - slice_02_02.jpg>)
```
### <span id="page-6-3"></span>**1.3 Processing tile images**

You can perform further processing of the images in between calling slice() and py:func:*~image\_slicer.main.save\_tiles*. The PIL Image object can be accessed with Tile.image. Let's overlay the tile number on each tile:

```
import image_slicer
from PIL import ImageDraw, ImageFont
tiles = image_slicer.slice('cake.jpg', 4, save=False)
for tile in tiles:
   overlay = ImageDraw.Draw(tile.image)
   overlay.text((5, 5), str(tile.number), (255, 255, 255),
                 ImageFont.load_default())
image_slicer.save_tiles(tiles)
```
### <span id="page-7-0"></span>**1.4 Keep it in memory**

If the tile image files are not the final product and performance is a concern, consider using BytesIO to create file-like objects instead of saving each of the files to disk. Let's use the zipfile module to create a zip archive, 'tiles.zip':

*Example courtesy of 'slice-image.net'\_*

```
import io
import zipfile
import image_slicer
tiles = image_slicer.slice('cake.jpg', 4, save=False)
with zipfile.ZipFile('tiles.zip', 'w') as zip:
    for tile in tiles:
        with io.BytesIO() as data:
            tile.save(data)
            zip.writestr(tile.generate_filename(path=False),
                         data.getvalue())
```
## Functions

#### <span id="page-8-0"></span>The most important functions are:

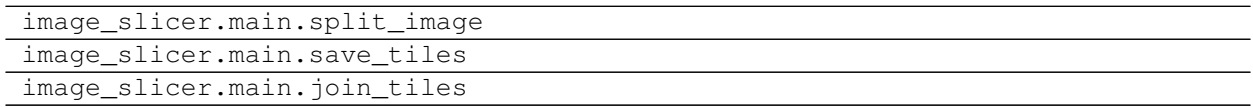

### Installation

<span id="page-10-0"></span>To download and install the latest release:

\$ pip install image\_slicer

Or, for developers, to get the bleeding-edge, unreleased version:

\$ pip install -e git://github.com/samdobson/image-slicer.git#egg=image-slicer

Run tests:

\$ python setup.py test

### Command-line tools

<span id="page-12-0"></span>Two CLI tools are provided: slice-image and join-image. These will be added to your PATH and can thus be called from any directory.

#### <span id="page-12-1"></span>**4.1 slice-image**

*Usage:*

\$ slice-image image num\_tiles

Unless an output directory is specified with  $-\text{dir}$  or  $-\text{dir}$  will be saved in the same location as the image. The original filename will be used as a prefix unless overridden with  $-\text{prefix or } -\text{p}$ .

### <span id="page-12-2"></span>**4.2 join-tiles**

*Usage:*

\$ join-tiles tile

Any of the tile images can be used as an argument - the others will be discovered automatically. Unless an output directory is specified with  $-\text{dir}$  or  $-\text{d}$  the image will be saved in the same location as the tiles. The prefix of the tiles will be used to save the image unless this is overridden with  $-\text{filename or } -\text{f}.$ 

### Methods

<span id="page-14-0"></span>See *[all functions](#page-8-0)*.

## <span id="page-14-1"></span>**5.1 Methodology**

Images are always split into exactly equal parts, even if this means creating more than the requested number.

Note: In future versions this behaviour will be overridable.

Tile filenames are appended with a 2-digit representation of the tile's grid position (*e.g* image\_03\_02.jpg).

### <span id="page-14-2"></span>**5.2 Limitations**

The maximum number of tiles that can be produced is 9800. This is an arbitrary limit which ensures that row and column numbers can be conveniently represented by two digits. Increasing it would break get\_columns\_rows() and consequently, join\_tiles().

Development

<span id="page-16-0"></span>Fork the [repository](https://github.com/samdobson/image_slicer) on GitHub, commit your changes and send a pull request.

## Troubleshooting

<span id="page-18-0"></span>If the following doesn't help then open an [issue.](https://github.com/samdobson/image_slicer/issues)

### <span id="page-18-1"></span>**7.1 IOError: decoder %s not available**

You are missing some of the libraries required for [Pillow.](https://pypi.python.org/pypi/Pillow) The [Pillow documentation](https://github.com/python-imaging/Pillow) will be able to help you. Try starting with the [platform-specific instructions.](https://github.com/python-imaging/Pillow/#platform-specific-instructions)

Dependencies

<span id="page-20-0"></span>Just one: [Pillow.](https://pypi.python.org/pypi/Pillow) It will be installed automatically by pip or python setup.py.

# CHAPTER<sup>9</sup>

Indices and tables

- <span id="page-22-0"></span>• genindex
- search

Python Module Index

<span id="page-24-0"></span>i

image\_slicer, [1](#page-4-0)

## Index

I image\_slicer (module), [1](#page-4-1)